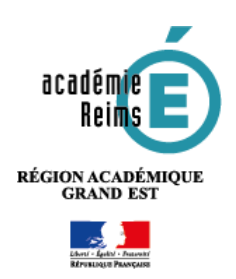

# **PORTAIL GAR Visualisation des abonnements**

**Le portail GAR donne désormais accès aux fonctionnalités de gestion des abonnements qui permettent au responsable d'affectation de mieux gérer et piloter l'utilisation des ressources numériques en établissement, en respect de la politique documentaire de l'établissement.** 

### **Table des matières**

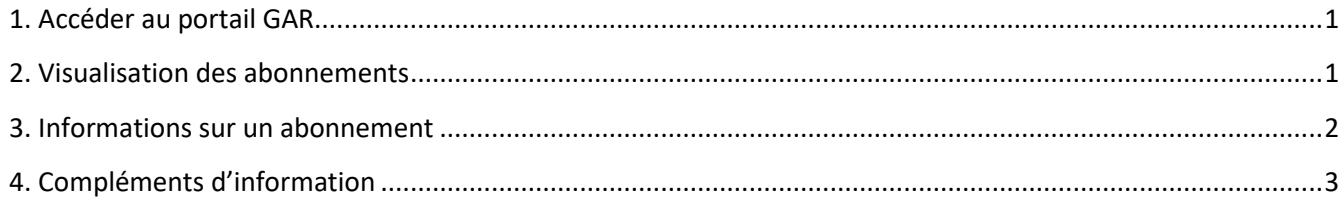

# <span id="page-0-0"></span>**1. Accéder au portail GAR**

Le responsable d'affectation dispose d'un accès au portail GAR depuis l'IHM d'affectation.

Depuis la console d'affectation :

1 - Cliquer sur le triangle bleu, en haut à droite, à côté du nom de la personne connectée.

2 - Choisir le menu Portail GAR

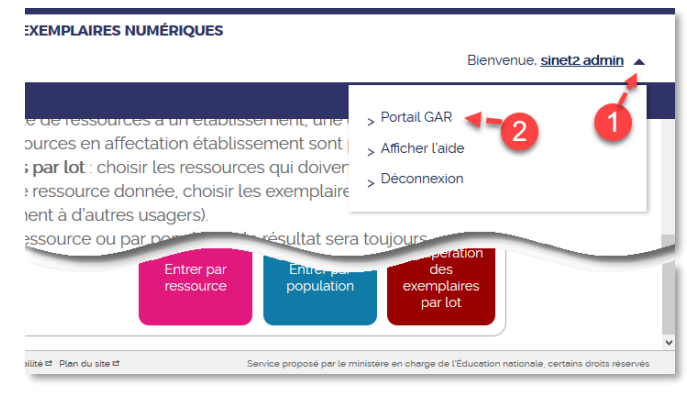

### <span id="page-0-1"></span>**2. Visualisation des abonnements**

Le portail GAR s'ouvre par défaut sur la **page de visualisation des abonnements de l'établissement :**  L'ensemble des ressources commandées auprès des éditeurs ou ressources institutionnelles reçues en dotation du Ministère.

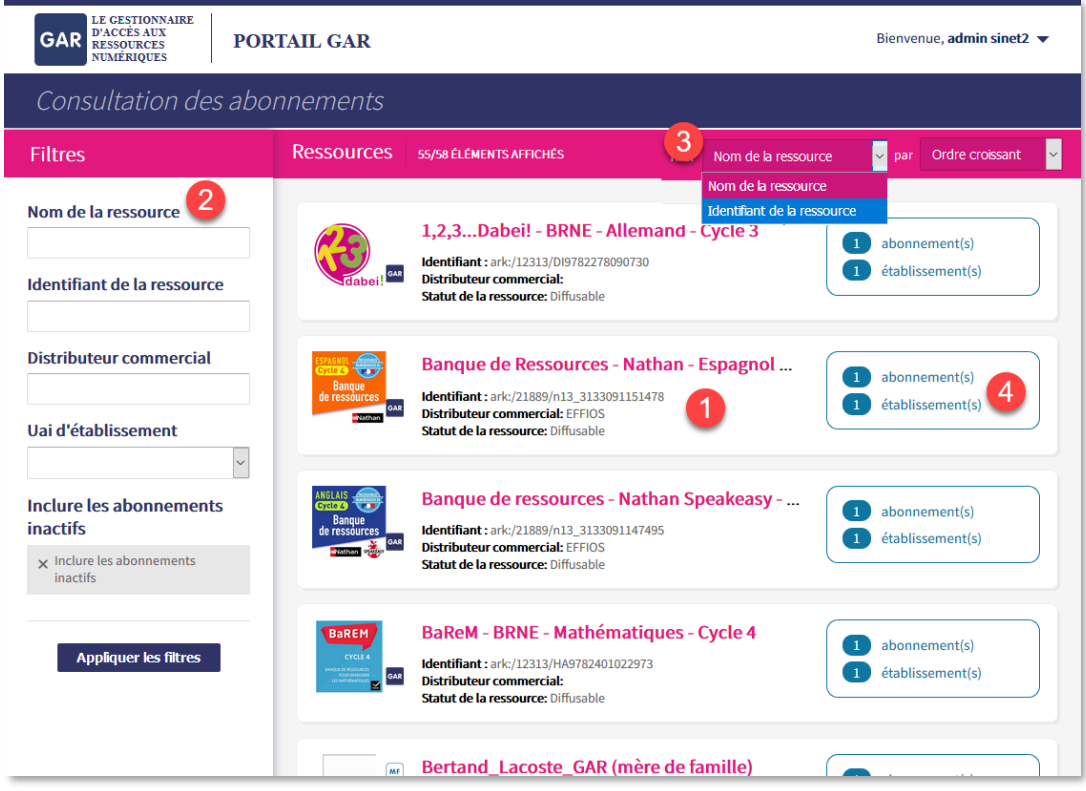

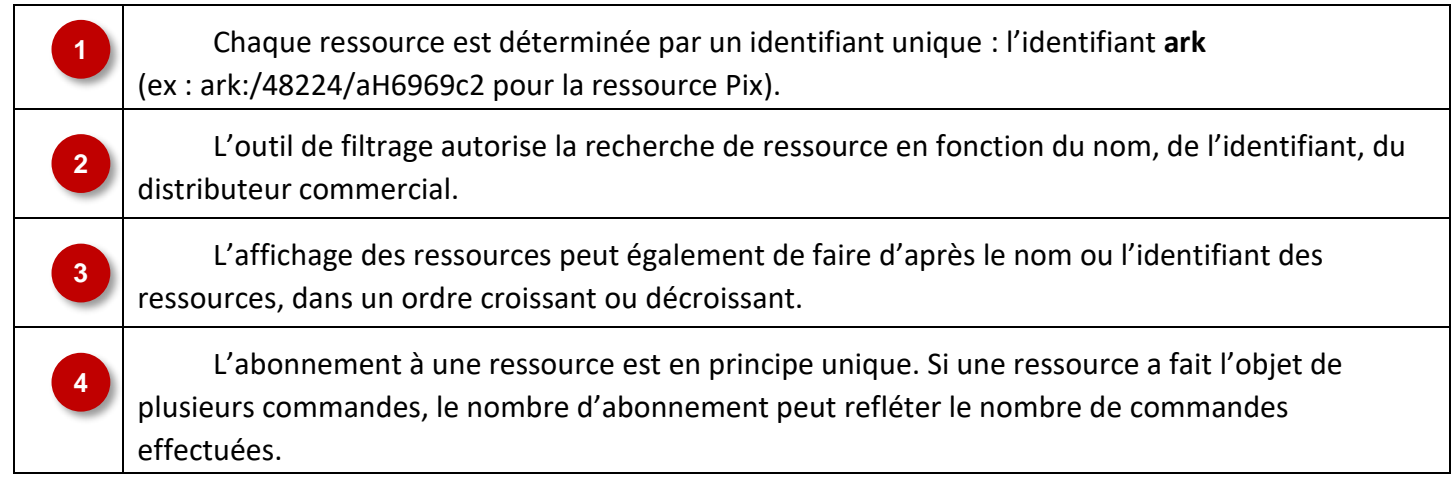

#### <span id="page-1-0"></span>**3. Informations sur un abonnement**

En cliquant sur le titre d'un abonnement, les informations complémentaires seront affichées telles que :

- Type d'affectation (abonnement de type individuel ou de type établissement).
- Public cible de la ressource (élève et/ou enseignant et documentaliste et/ou autres personnels) ;
- Distributeur commercial ;
- Licences globales (nombre de licences livrées ou illimité).

L'encadré bleu renseigne sur les dates de livraison (début et fin d'abonnement).

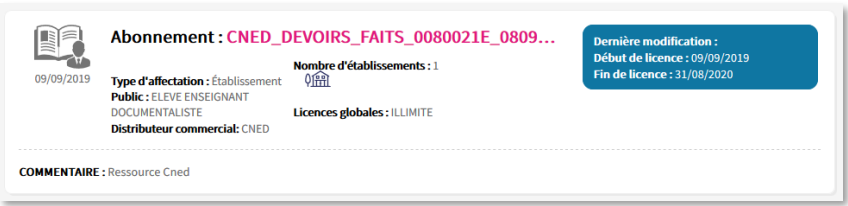

**Lors de l'affectation d'une ressource, certaines peuvent être marquées d'un point d'exclamation indiquant qu'un des abonnements ne couvre pas la fin de l'année scolaire.**

> · Un des abonnements ne couvre pas la fin de  $\left( \begin{array}{c} 1 \end{array} \right)$ l'année scolaire en cours

Pour des raisons de maintenance**, l'année scolaire GAR se termine entre le 15 août** de chaque année. En conséquence, chaque éditeur devrait faire terminer ses abonnements entre le 16 et 31 août. Dans le cas contraire, ce message automatique est affiché.

**Il est important de vérifier dans le portail GAR que l'abonnement visé par ce message n'ait pas une date de fin d'abonnement antérieure à la fin de l'année scolaire des élèves.** 

Dans ce cas, il sera nécessaire de faire une demande de prolongement d'abonnement via la plateforme d'assistance académique.

**Si un abonnement devait apparaître avec plusieurs dates de fin de licence, le principe du GAR est que les affectations se feront sur l'abonnement dont la date d'enregistrement est la plus ancienne.**

# **4. Compléments d'information**

<span id="page-2-0"></span>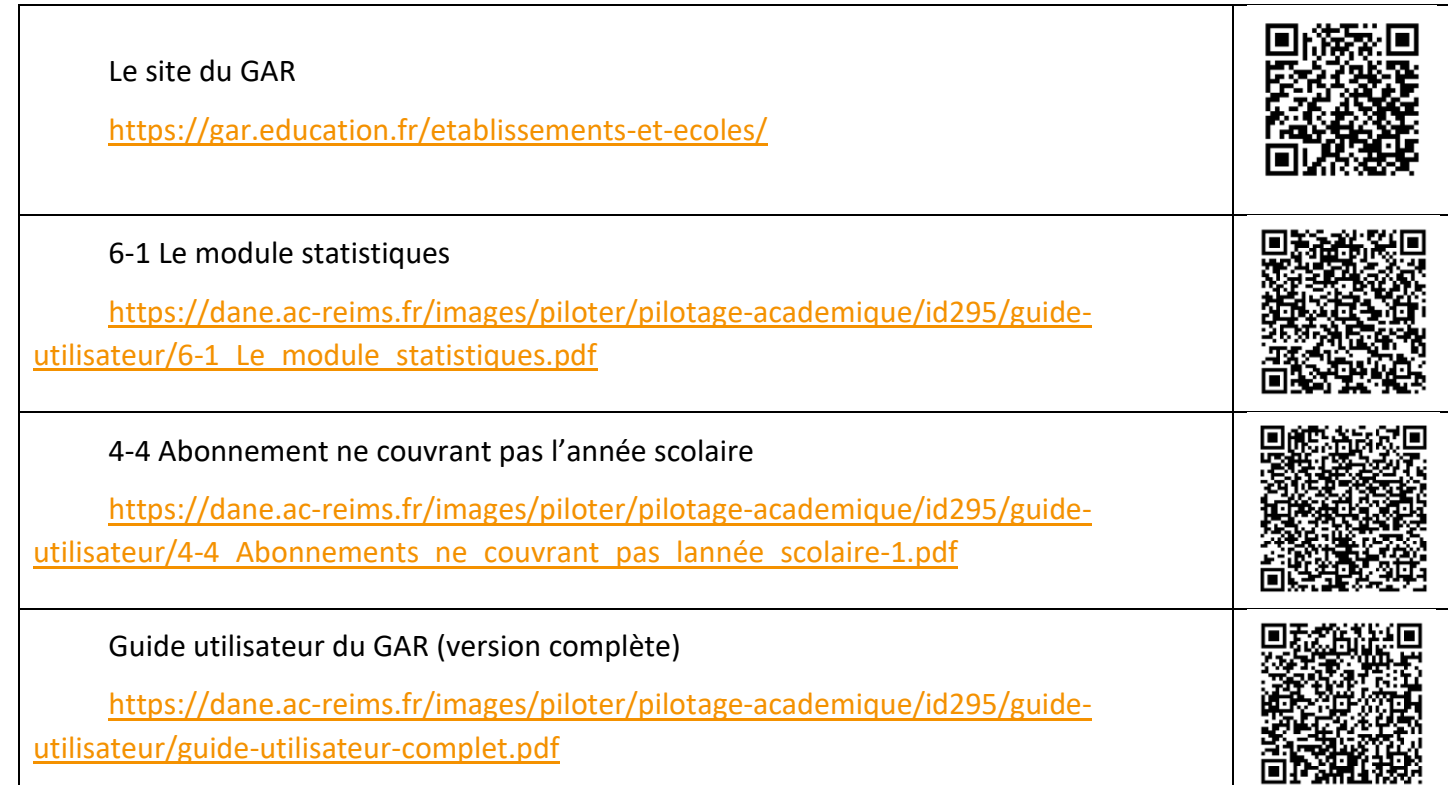